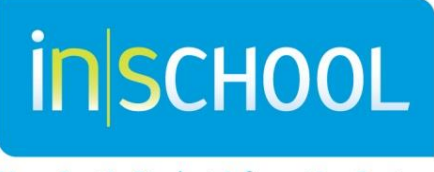

Nova Scotia Student Information System

Nova Scotia Public Education System

# The Home Page in TIENET

TIENET Quick Reference Guide

Revision Date: November 4, 2015

## 1 ACCESSING TIENET

Accessing TIENET from either PowerSchool or PowerTeacher takes the user to **My Home Page** – the main TIENET navigation page with the TIENET logo and My Home Page icon in the top left. It shows the user's name and school with the **Log-Out** button at the top right. All schools that the user has access to can be viewed and accessed using the drop-down menu beside **Select Location**:

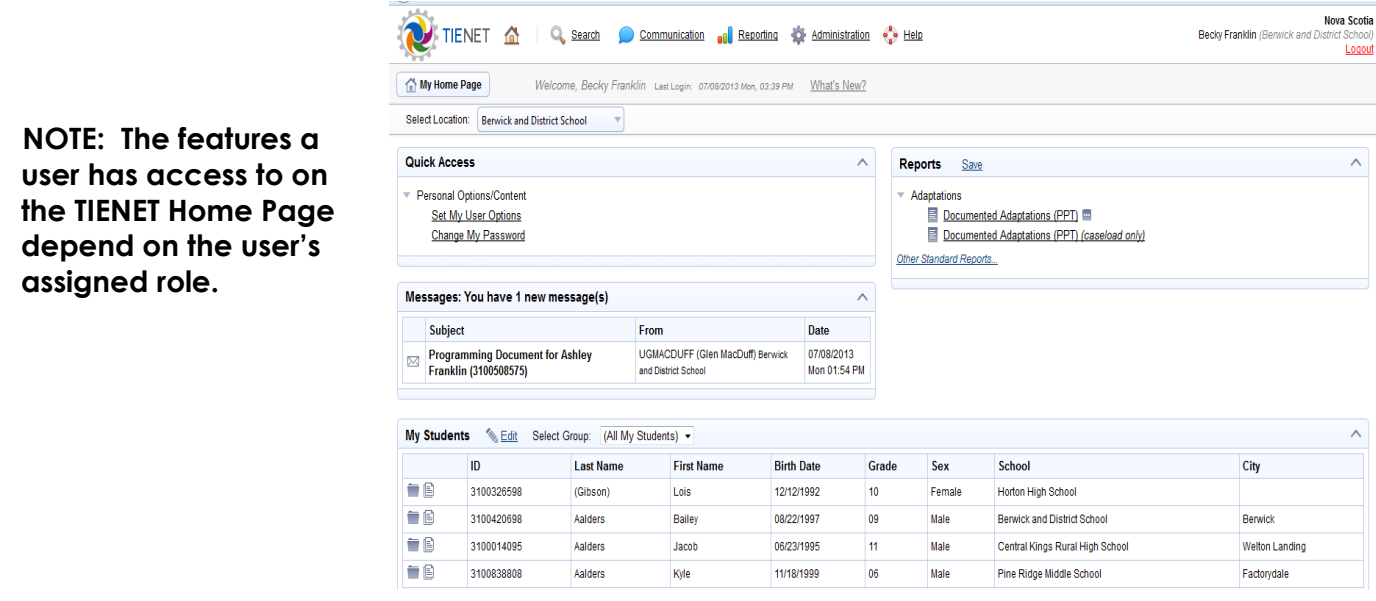

**Top Navigation Bar**

2

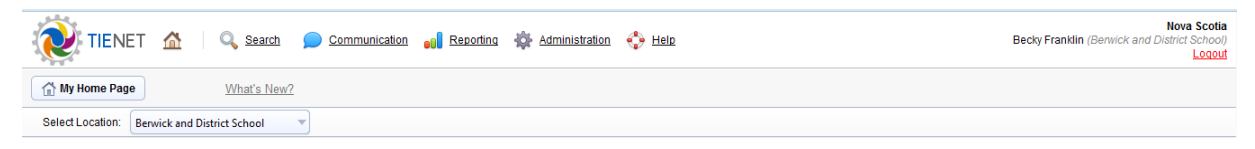

From any page in TIENET, the top navigation menu bar can access various features of the system by hovering over the words/icons and using the drop-down menus to select options depending on security roles.

- **Search**: provides search options to access **Students**, **Classes, Staff** and **School Meeting Minutes**
- **Communication:** provides links that assist in the TIENET communication system using **Send Message**, **Messages**, **Announcements**, **Calendar** and **Discussion**.
- **Reporting**: provides links to **Standard** and **Advanced** reports.

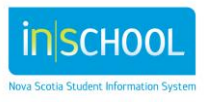

### **The TIENET Home Page**

TIENET Quick Reference Guide

November 4, 2015

- **Administration:** provides a link to the Calendar.
- **Help**: provides links to TIENET, provincial and school board help guides.

#### **Quick Access**

Allows to search for a student or link to the document/profile section of Students Recently Worked With.

#### **Quick Access**

Search Student: type name or ID

▼ Students Recently Worked With **■ 图 Deal, Rosalyn ■ 图 Bent, Camryn** Smith, Jeffery Aalders, Aurora i | | Hutt, William i | ⊟ Balsor, Dawson **图 Morse, William** 

#### **Messages**

Users can retrieve new TIENET messages directly from the **Home Page** by clicking on the envelope icon beside the message.

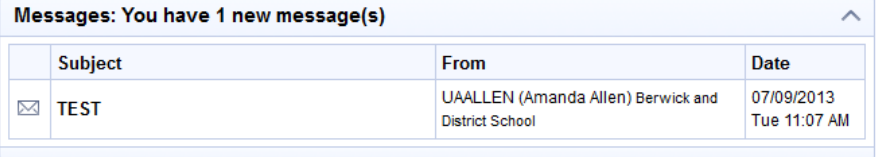

 **My Students** (for resource teachers, administrators, school counselors, etc.) Enables users to create a student caseload and caseload groups.

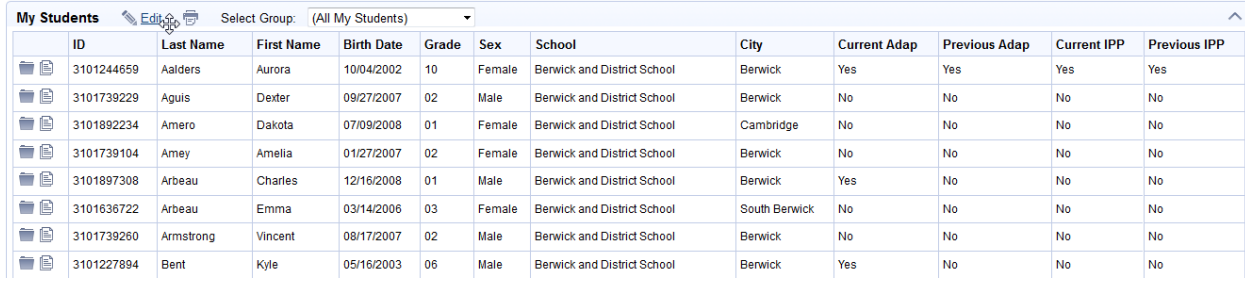

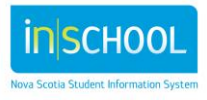

TIENET Quick Reference Guide

November 4, 2015

**My Classes** (for classroom teachers)

Shows the list of classes the teacher teaches and has access to. By clicking on a class, teachers can access class lists and links to student profiles and documents.

#### **My Classes**

- $D_{MUSIC.1}$  (iD: 104MUSIC1\_14)
- D MUSIC 2 IPP (10: 104MUSIC2IP\_21)
- PMUSIC 3 (ID: 104MUSIC3\_33)
- MUSIC 3 (ID: 104MUSIC3\_35)
- $D_{MUSIC 3 IPE}$  (ID: 104MUSIC3IP\_32)
- D MUSIC PR IPP (ID: 104MUSICPRIP\_92)

#### **Reports**

Shows the standard reports on your TIENET Home Page that have been subscribed to. To subscribe to a report, see the **Reports in TIENET** Quick Reference Guide.

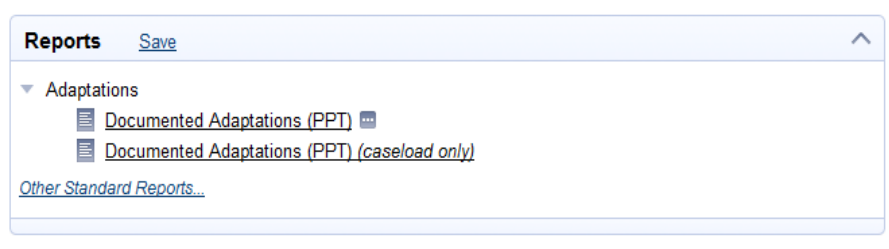

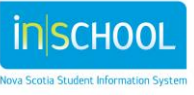